# **INROLLIMENT** CENTRAL GEORGIA TECHNICAL COLLEGE

## Have you EVER created an account in  $GAtutures$ ?

## **YES** NO

- 1. Go to **www.gafutures.org**
- 2. Click the **Sign In** button
- 3. Enter your Username and Password
- 4. Click the **Sign In** button
- 2. Click the **Create an Account** button 3. Complete all information on the **Create new account?** screen

1. Go to **www.gafutures.org**

4. Click the **Create Account** button

Once you are signed in or have created a new account, complete the application:

- 1. Click **My Dual Enrollment Profile** >> **Apply Now** >> **Apply for Dual Enrollment**
- 2. Click **The Upcoming 2024-25 School Year**.
- 3. Under **Student Demographic** section, review your pre-populated information and verify that your SS# and DOB are correct. Enter any missing info.

## 4. Under **High School** section:

- Click **High School**.
- Select your high school name.
- In the **I Plan to Enroll** statement, select **May 2024 April 2025.**
- Select your appropriate grade level.
- 5. Under **College Selection** section, select **Central Georgia Technical College**.
- 6. Under **Participation Agreement** section:
	- Go to **Student Acknowledgment**, read and click on each box to indicate your agreement/understanding.
	- Read the **HOPE Grant Implications** box and click '**I Understand'**.
	- For Student Signature, type your first and last name.
	- Click **Submit**.
	- Write down the **Dual Enrollment Application ID** that appears.
		- \* The parent needs this so they can complete their part of the application!
- 7. The parent will then receive an email with information on how to log in and complete the parent portion of your application. They will use the **Dual Enrollment Application ID** and **Student's Date of Birth** to access the application.
- 8. If you are attending more than one college for DE:
	- Click **My Dual Enrollment Profile**.
	- Click **Add Colleges**.
	- Select your second college.

Note: You must apply for and secure your Dual Enrollment funding in GAfutures **each year**. For help with your GAfutures application, please click the **Help** button on the GAfutures website or contact your high school initiatives coordinator.

# Secure Funding (Financial Aid)

## Contact Information

### **General Questions:**

highschool@centralgatech.edu (478) 218-3752 www.centralgatech.edu/highschool

## **Bleckley, Pulaski County**

Kim Gunn *Director of High School Initiatives* kgunn@centralgatech.edu (478) 218-3236

### **Baldwin, Jones, Putnam County**

Lindsey Powell *High School Coordinator* lpowell@centralgatech.edu (478) 757-3493

## **Bibb, Dooly County**

Kenneth Rozier *High School Coordinator* krozier@centralgatech.edu (478) 476-5160

## **Crawford County**

Julia Nell Shaw *High School Coordinator* jshaw@centralgatech.edu (478) 218-3316

**Monroe, Twiggs County, GA Cyber Academy** Dylan Boyd *High School Coordinator* dlboyd@centralgatech.edu (478) 218-3264

#### **Perry High, Veterans High (Houston County Schools)***,* **Peach County**

Marsha Brooks *High School Coordinator* mabrooks@centralgatech.edu (478) 218-3830

**Houston County High, Northside High, & Warner Robins High Schools (Houston County)** Holly Turner

*High School Coordinator* hmturner@centralgatech.edu (478) 757-3452

## **Special Accommodations**

Special accommodations are available for qualified students. For more information, contact the Special Populations Office: **(478) 476-5137** specialpops@centralgatech.edu

Updated: 03/14/2024

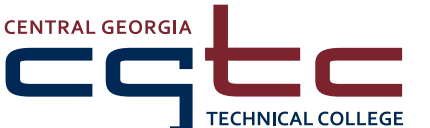

www.centralgatech.edu A Unit of the Technical College System of Georgia • Equal Opportunity Institution

**Warner Robins | Macon | Milledgeville**

# NROLLIMENT CENTRAL GEORGIA TECHNICAL COLLEGE

## Parent Instructions: Participation Agreement

After your Dual Enrollment student has applied for funding in  $GAtutures$ , you should receive an email with a link to fill out the parent portion of the application.

The Parent Agreement Page can also be accessed using the following QR code: *(This page may take some time to load)*

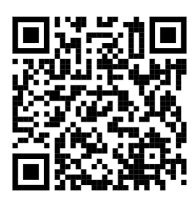

To access and complete the application, you will need:

- Your student's **Dual Enrollment Application ID** *and* your **Student's Date of Birth**
- *OR* your **Student's Date of Birth** *and* **Social Security Number**

After entering your student's information and clicking the **Submit** button, you will see your student's application information.

- Under **Participation Agreement** section:
	- **1.** Go to **Parent/Guardian Acknowledgment**, read and click on each box to indicate your agreement/understanding.
	- **2.** Read the **HOPE Grant Implications** box and click '**I Understand'**.
	- **3.** Next, read and click the '**I am the parent/guardian of this student and agree for my student to participate in the Dual Enrollment Funding Program.'** check-box.
	- **4.** For Parent Signature, type your first and last name.
	- **5.** Click **Submit**.

Note: Your student must apply for and secure your Dual Enrollment funding in GAfutures **each year**. The parent participation must be completed before the student's dual enrollment funding application is complete. Students cannot be registered for college classes until both the student AND parent portion of the dual enrollment funding application are completed.

For help with your GAfutures application, please click the **Help** button on the GAfutures website or contact your high school initiatives coordinator.

## Contact Information

#### **General Questions:**

highschool@centralgatech.edu (478) 218-3752 www.centralgatech.edu/highschool

### **Bleckley, Pulaski County**

Kim Gunn *Director of High School Initiatives* kgunn@centralgatech.edu (478) 218-3236

#### **Baldwin, Jones, Putnam County**

Lindsey Powell *High School Coordinator* lpowell@centralgatech.edu (478) 757-3493

### **Bibb, Dooly County**

Kenneth Rozier *High School Coordinator* krozier@centralgatech.edu (478) 476-5160

## **Crawford County**

Julia Nell Shaw *High School Coordinator* jshaw@centralgatech.edu (478) 218-3316

**Monroe, Twiggs County, GA Cyber Academy** Dylan Boyd *High School Coordinator* dlboyd@centralgatech.edu (478) 218-3264

#### **Perry High, Veterans High (Houston County Schools)***,* **Peach County**

Marsha Brooks *High School Coordinator* mabrooks@centralgatech.edu (478) 218-3830

**Houston County High, Northside High, & Warner Robins High Schools (Houston County)**

Holly Turner *High School Coordinator* hmturner@centralgatech.edu (478) 757-3452

## **Special Accommodations**

Special accommodations are available for qualified students. For more information, contact the Special Populations Office: **(478) 476-5137** specialpops@centralgatech.edu

Updated: 03/14/2024

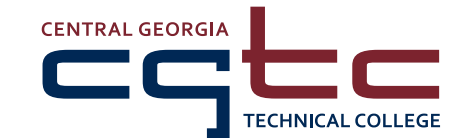

**Warner Robins | Macon | Milledgeville** www.centralgatech.edu

A Unit of the Technical College System of Georgia • Equal Opportunity Institution